## Faire un alias

Un alias est un objet qui nous amène directement à un fichier du disque, se trouvant à un autre endroit. On peut le comparer à une autre porte d'entrée ou a un raccourci.

L'alias ne prend aucune place, on peut l'effacer sans aucun soucis. Il est possible de placer autant d'alias que l'on le souhaite.

## **Pour créer l'alias d'un jeu ou d'un fichier se trouvant dans notre ordinateur:**

Enfoncer ensemble les touches du clavier ALT et CMD et déplacer avec votre souris le document que vous souhaitez multiplier.

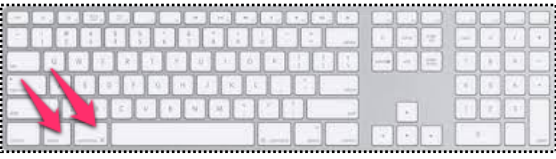

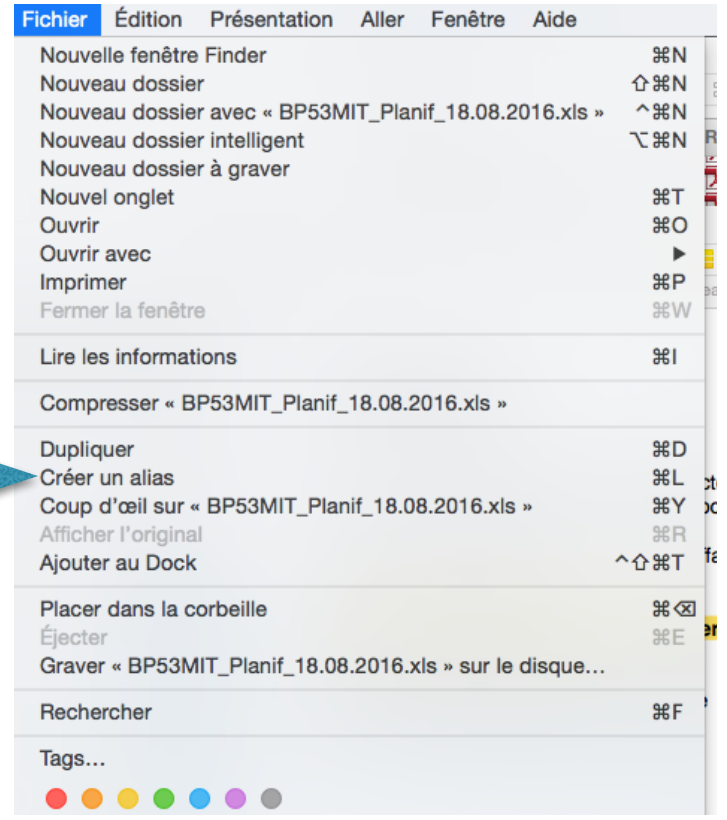

Il est également possible de se rendre dans le menu fichier et demander « créer un alias »

Ou faire le raccourci : *Cmd L*